# *Guides to Online Resources*

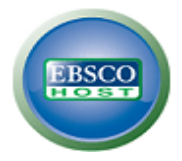

EBSCOhost is a collection of databases which together contains millions of newspaper and journal articles. The databases contained within EBSCOhost include :

Australia/New Zealand Reference Centre Master FILE Premier **Business Source Premier** Regional Business News Computers and Applied Sciences Complete Hospitality and Tourism Complete CINAHL Plus Vocational Studies Premier

**3**

# **How to get started.**

Go to the Library homepage at http://www.newengland.tafensw.edu.au/library Click on **Databases** (found under **Resources**) then click on **EBSCOhost Research Databases** If asked, your username is your Student eServices or DET Portal username. Select (tick) which database or databases you wish to search and click on **Continue**.

## **Some of the functions of EBSCOhost**

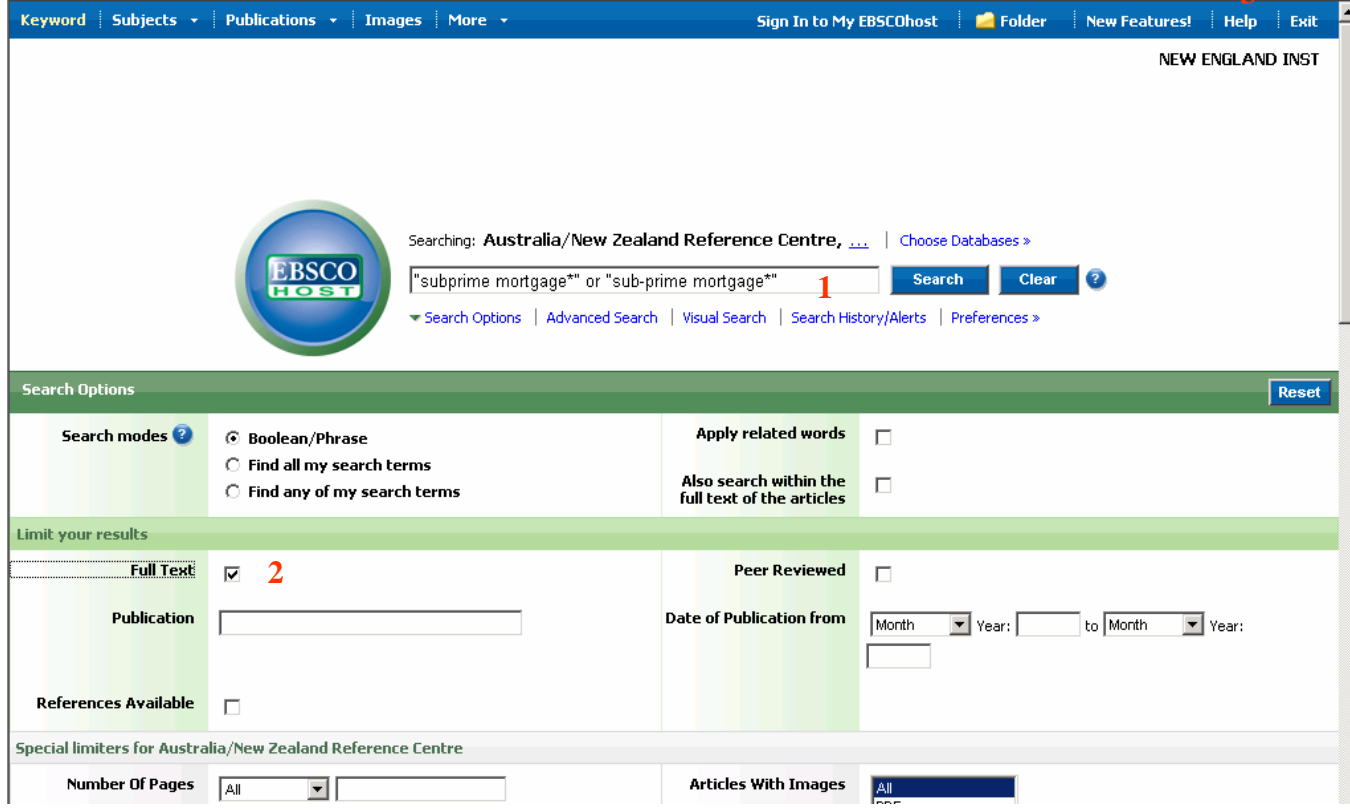

# **[1] Search**

Enter the words for which you want to search and click on **Search** 

You may wish to use a wildcard (?) or truncation (\*) to widen a search (e.g. Australia<sup>\*</sup> - will find Australia, Australian, Australiana, etc.)

### **[2] Full Text**

It is recommended you tick this box.

# **[3] Help**

Click on **Help** for context-sensitive help.

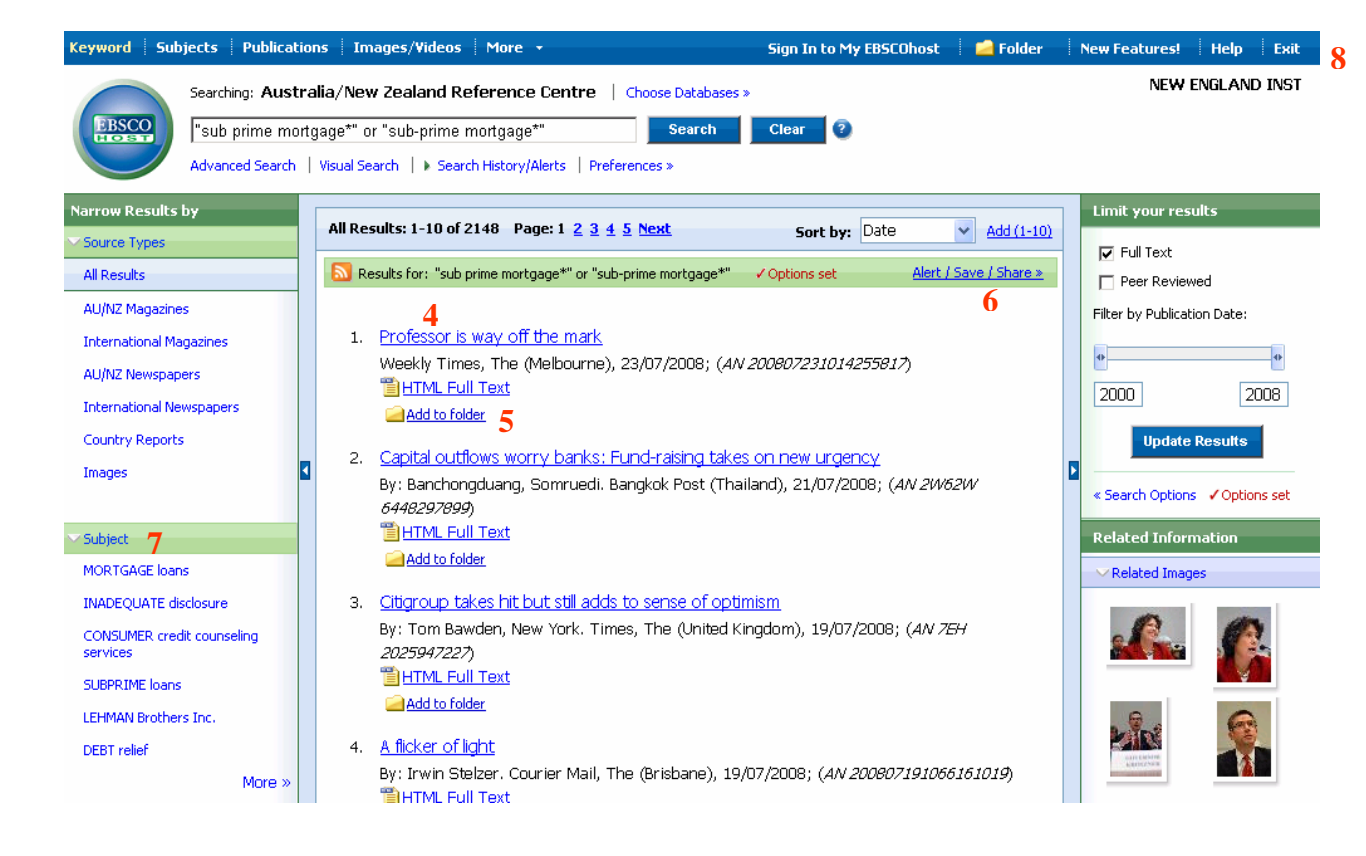

## **[4] Results list**

Click on either the article's title, "HTML Full Text" or "PDF Full Text" to read the article.

### **[5] Add to folder**

Click on the Add folder if you want to save the items which interest you so you can Print, Email, Save to disk, or Export them.

#### **[6] Alerts**

You can set-up various alerts in EBSCOhost, such as when an article containing a certain word is added to one of the databases, or when a new issue of a journal is added to the databases. You will be notified by email.

#### **[7] Narrow results by subject**

These links can help you refine your search.

#### **[8] Exit**

**Please remember to Exit the databases.** 

# *Learning? THINK L***i***brary*